# Einführung in XSLT

## mit Übungen

*Patrick Sahle*

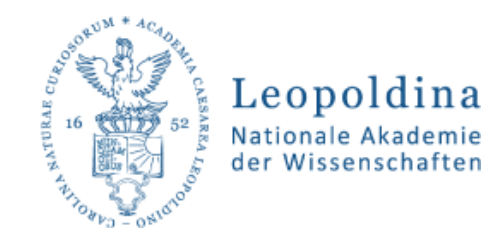

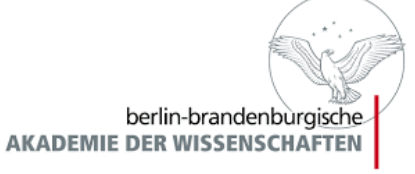

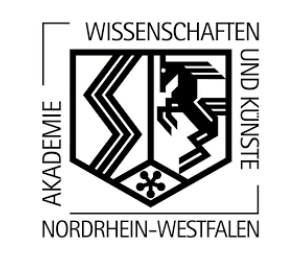

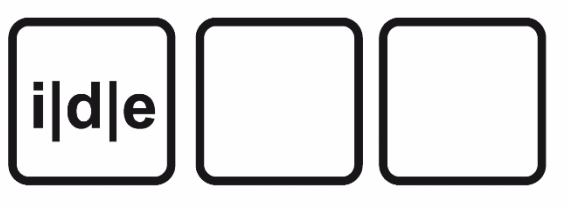

### Übersicht

- Was ist XSLT?
- Grundsätzliche Funktionsweise
- Aufbau einer Transformation
- Wichtige Befehle Elemente
- XSLT in oXygen
- Übungen
- XSLT ist eine Sprache, um XML-Dokumente in verschiedene Zielformate zu transformieren
- XSLT ist ein W3C-Standard seit 1999, aktuell: XSLT 3.0
- *XSLT heißt Extensible Stylesheet Language Transformation*
- XSLT ist selbst XML
- $\cdot$  XSL = XSLT + XSL-FO

#### Wozu braucht man XSLT

#### Man braucht XSLT, um aus XML etwas (anderes) zu machen

- Reports
	- Z.B. Text
- Publikationen
	- Z.B. HTML/CSS
- Visualisierungen
	- Z.B. SVG, HTML/CSS/Javascript
- Exporte
	- Z.B. CSV, JSON, Datenbankformate
- XML
	- Daten verändern, anreichern, zusammenführen, extrahieren

… dies alles kann zusammenspielen!

#### Grundsätzliche Funktionsweise

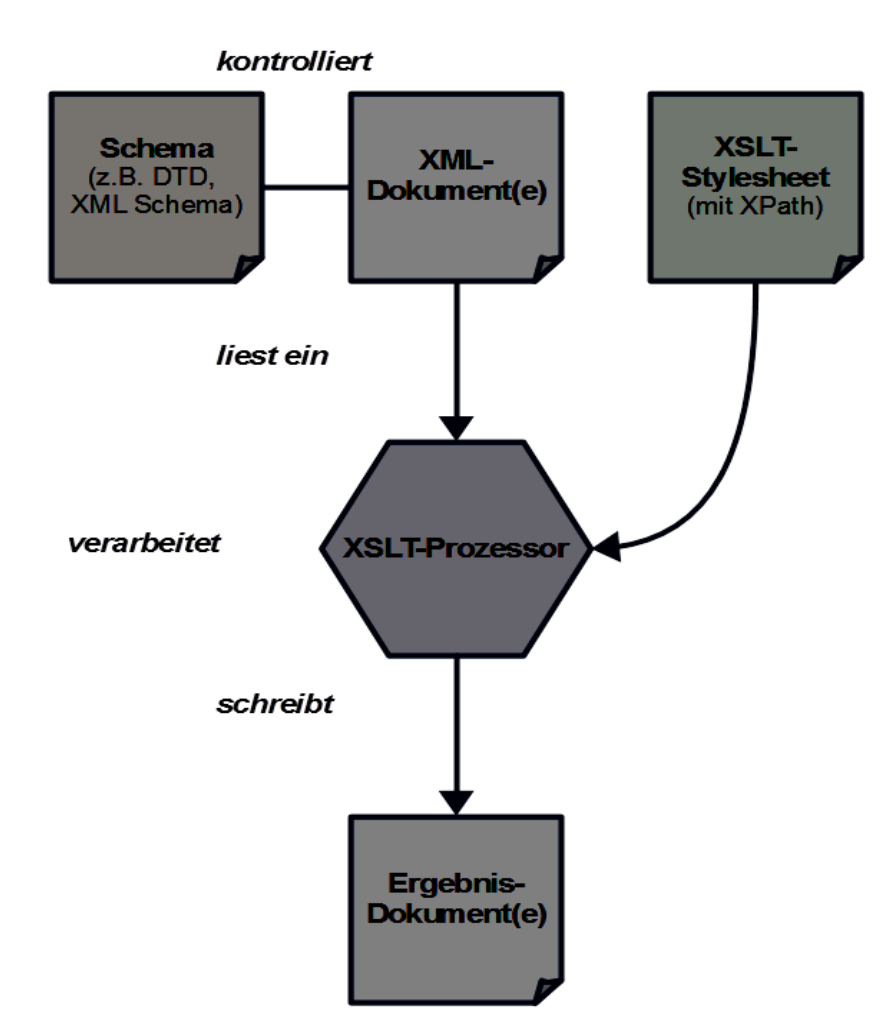

- XSLT verwendet XPath
- XSLT wird von einem XSLT-Prozessor ausgeführt
- $XML + XSLT$   $\rightarrow$  Zieldokument(e)

#### Grundsätzliche Funktionsweise

- Das Prinzip der drei Bäume:
	- Eingabebaum Verarbeitungsbaum Ausgabebaum
- Das Prinzip der Verarbeitung
	- Gehe durch den Eingabebaum und berücksichtige dabei die Anweisungen des Verarbeitungsbaums um den Ausgabebaum zu schreiben
- Das Prinzip der "Schablonen"
	- Wenn diese Schablone (ein XPath-Muster) passt, dann folge ihren Anweisungen

Deutsch  $\rightarrow$  XSLT

Ich bin ein XML-Dokument

Ich bin ein XSLT-Stylesheet

Ich bin eine Schablone, ich passe auf ein Muster

Ich tue etwas, wenn das Muster im Ausgangsbaum gefunden wird. Meistens hole ich Informationen aus dem XML-Dokument, verarbeite sie und schreibe sie in das Zieldokument

Deutsch  $\rightarrow$  XSLT

```
<?xml version="1.0" encoding="UTF-8"?>
<xsl:stylesheet xmlns:xsl=http://www.w3.org/1999/XSL/Transform
 version="2.0">
  <xsl:template match="/">
     <h1>
       <xsl:value-of select="//titel" />
       <xsl:text>Hallo Welt</xsl:text>
     </h1>
  </xsl:template>
</xsl:stylesheet>
```
### Ein XSLT-Stylesheet in oXygen

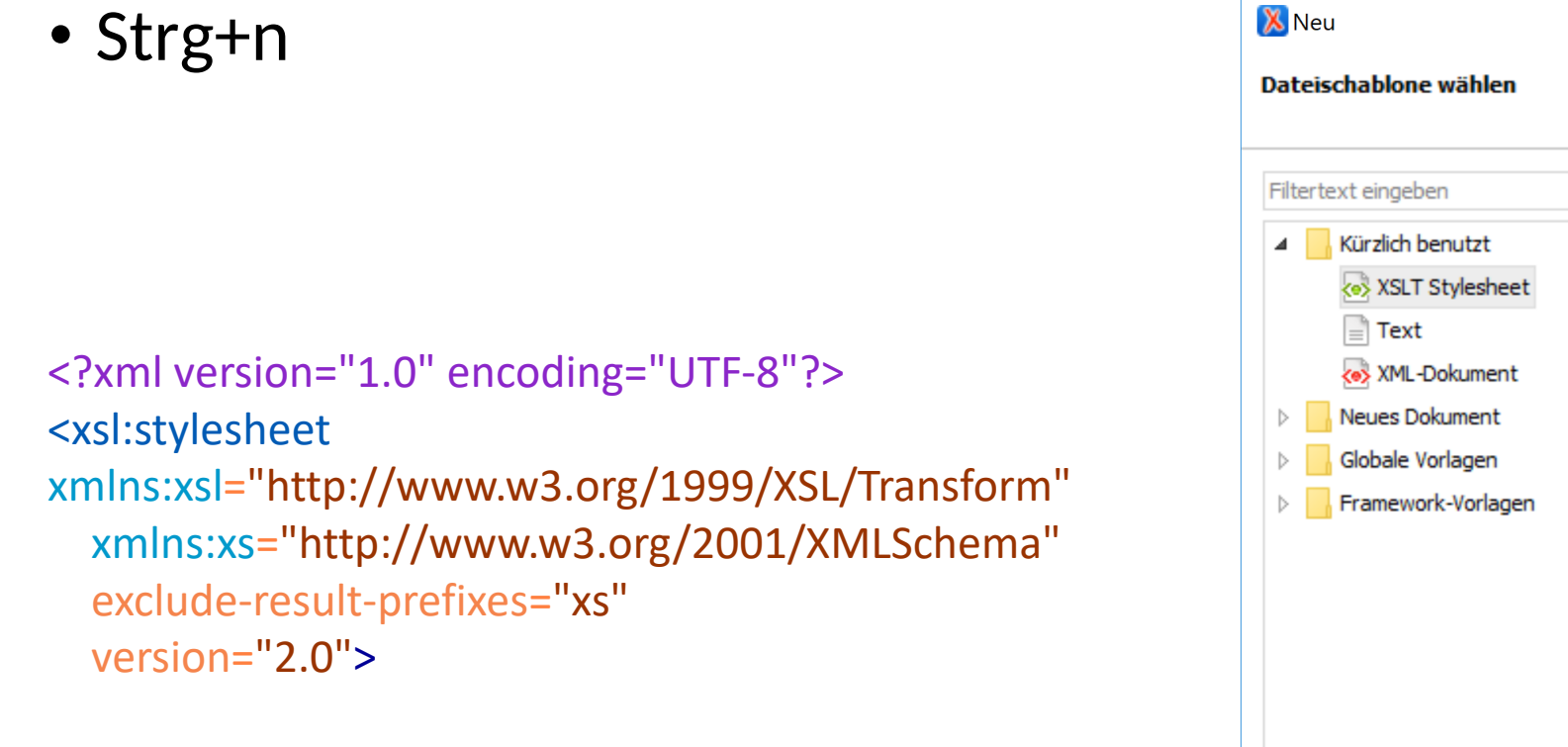

</xsl:stylesheet>

```
\times۹
<e> XSLT Stylesheet
□ Datei speichern unter: file:/C:/Users/Patrick/AppData/Local/Temp/Unbenannt.xsl
                                                                                    \vee \Boxඹ
                                                                  Erstellen
                                          Personalisieren >
                                                                                  Abbrechen
                           < Zurück
```
#### Transformationsszenarien

Wie bringt man XML, XSLT und den Prozessor zusammen?

- a) Dieses XML-Dokument soll mit jenem XSLT-Dokument verarbeitet werden
- b) Dieses XSLT-Dokument soll jenes XML-Dokument verarbeiten
- c) Lieber Prozessor, verarbeite jenes XML-Dokument mit jenem XSLT-Dokument
	- $\rightarrow$  oXygen "Transformationsszenario"

#### oXygen-Transformationsszenario

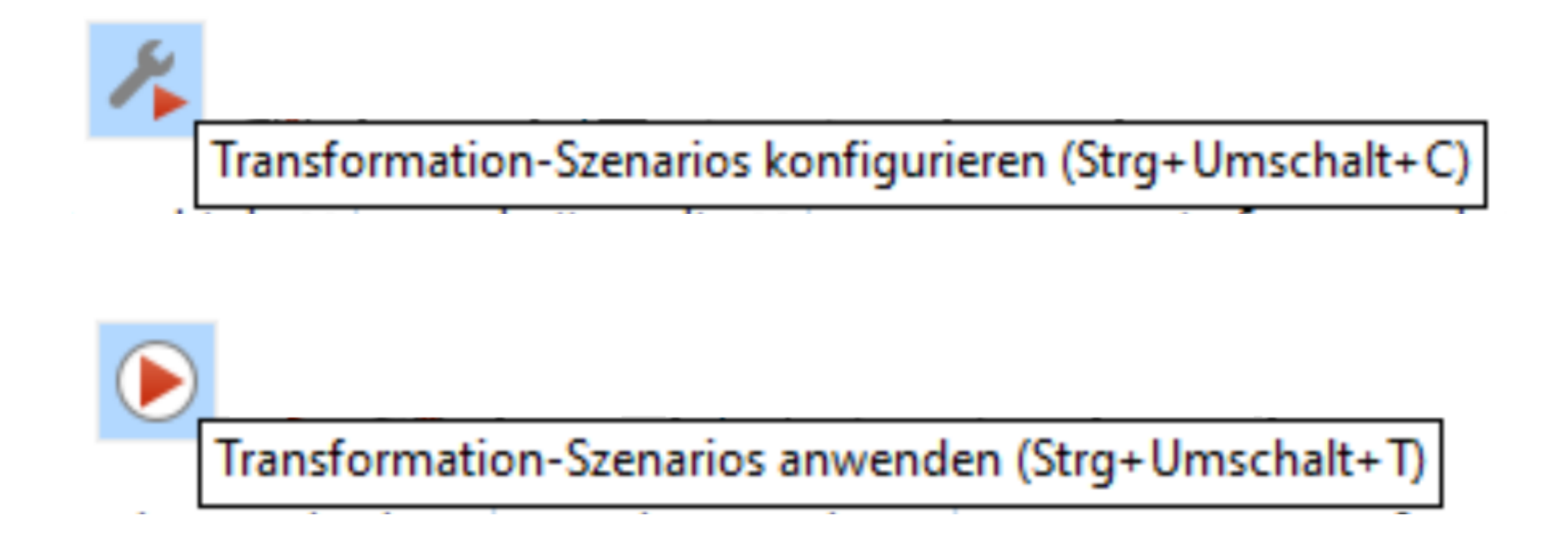

#### oXygen-Transformationsszenario

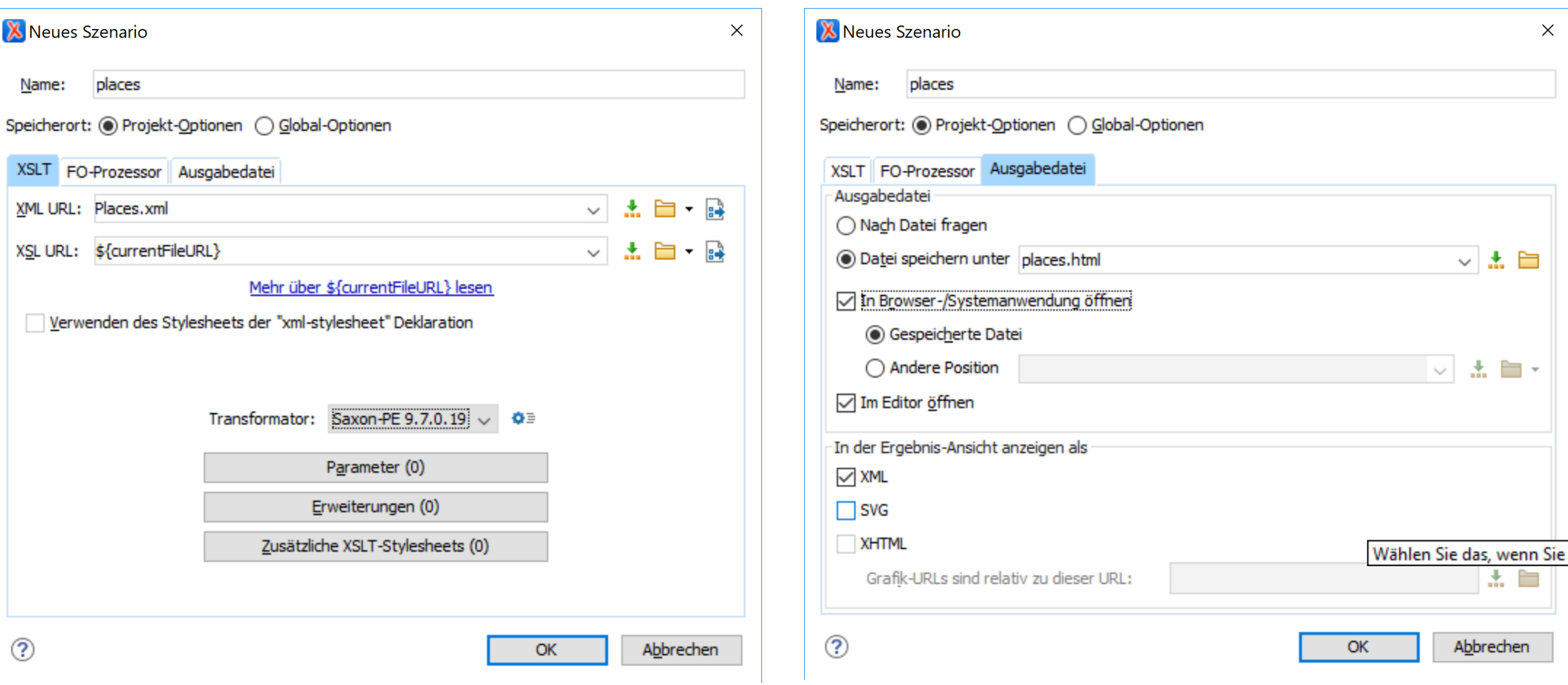

i|d|e

Vorab:

- Nochmal zu XSLT 1.0, XSLT 2.0, XSLT 3.0 …
- Ca. 50 Elemente (in XSLT 2.0)
- Von denen Sie ca. 10-20 brauchen (um schon mal sehr weit zu kommen)
	- Erklärung: ein großer Teil der Magie findet in XPath statt
- Eine Referenz: https://www.data2type.de/xml-xslt-xslfo/xslt/xsltreferenz/alphabetische-referenz-der-xslt-elemente/

### Einige Elemente

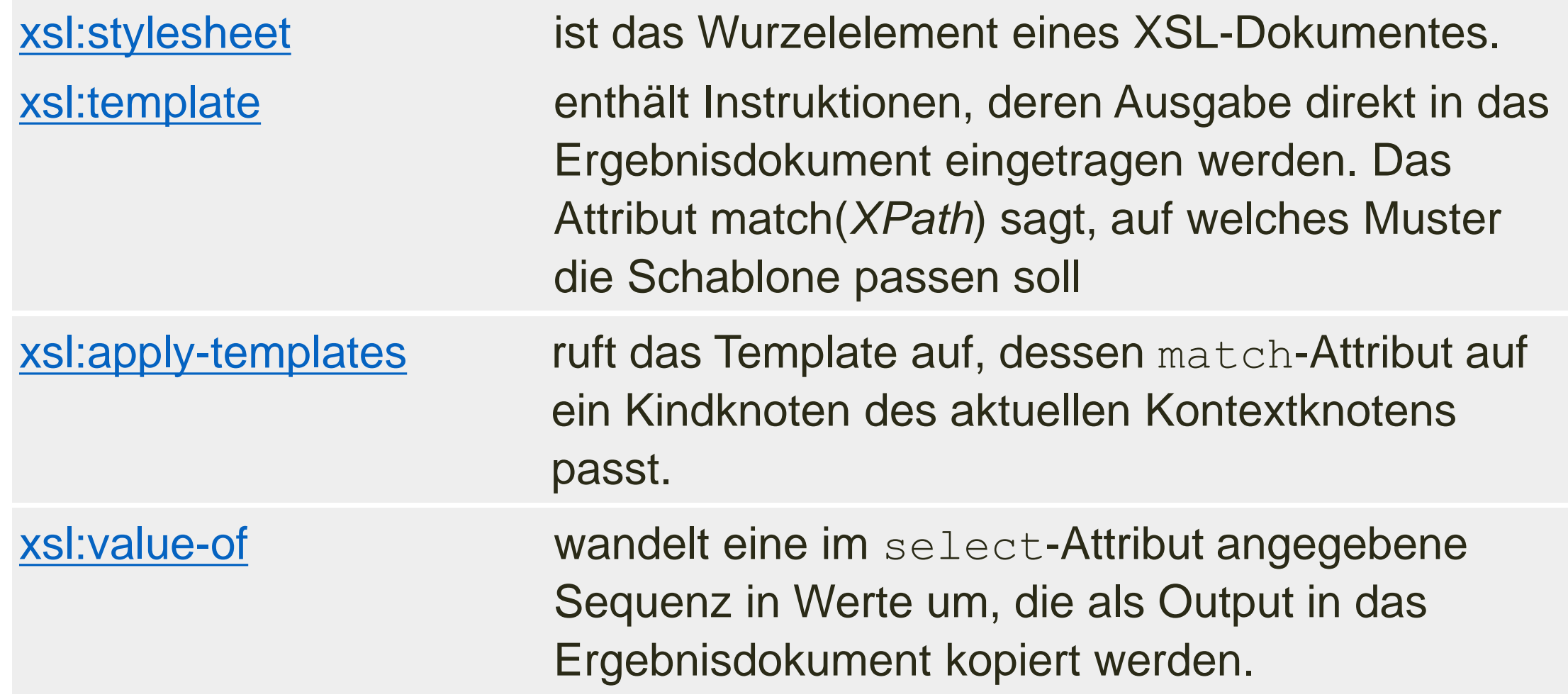

i|d|e

### Einige Elemente

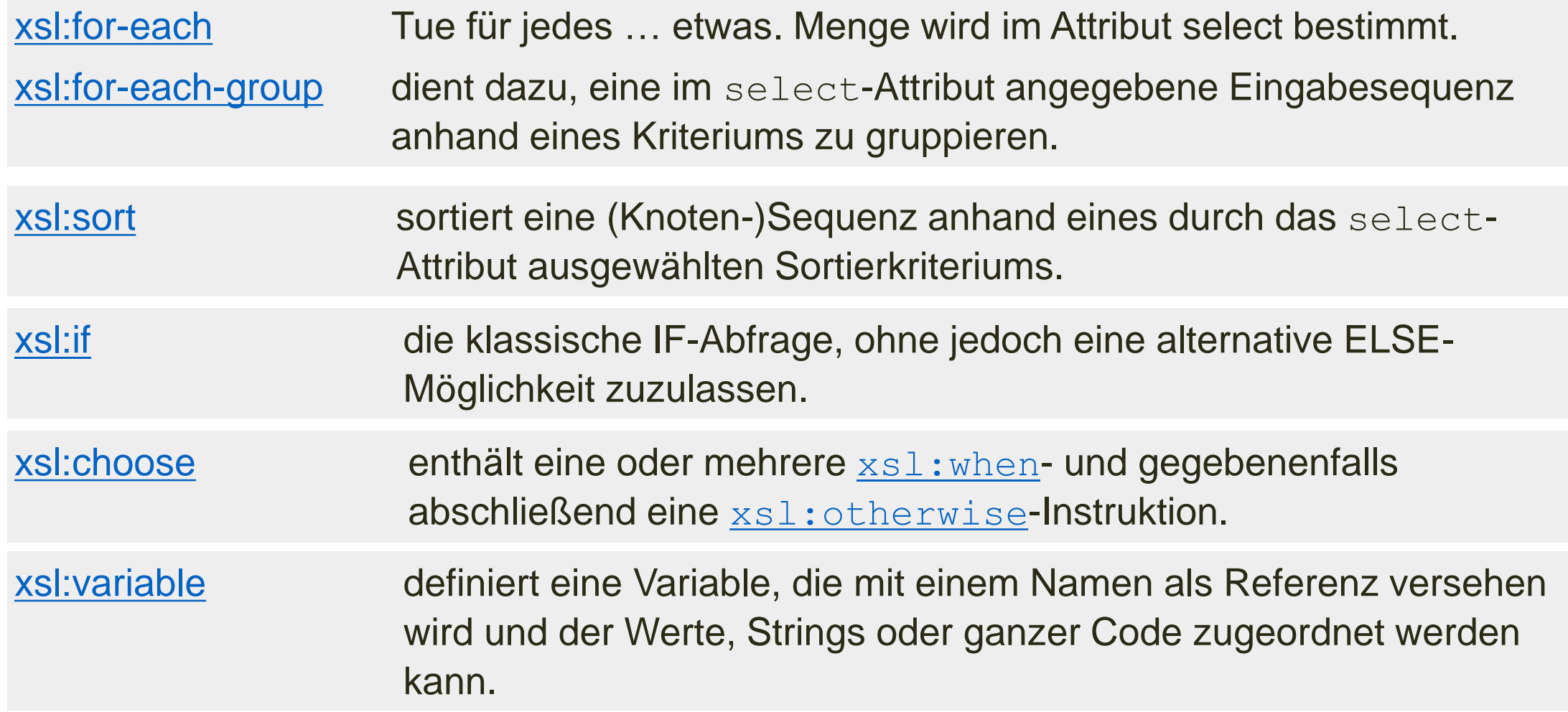

## Übungen

- "Hallo Welt"
- Alle Personen im Register ausgeben lassen
- Alle Personen im Register alphabetisch
- Alle Personen, push-Ansatz (apply-templates)
- Mehr Ausgabe
- Schönere Ausgabe
- Gruppiert nach Alphabet
- Gruppiert nach Geburtsjahren, nach Berufen?
- *Was hätten Sie gerne?*
- Disclaimer: Das hier sind keine Textdaten!

#### Strategien

#### Pull

• Hole gezielt Daten und tue etwas damit  $\rightarrow$  typisch: for-each, for-each-group

#### Push

• Verarbeite Daten, wenn sie Dir über den Weg laufen  $\rightarrow$  typisch: template, apply-templates, call-template

#### Wenn etwas schief läuft

- Die Fehlermeldungen sind meistens sehr aussagekräftig!
- Wenn zuviel rauskommt: das unsichtbare template für text()
- Wenn nichts rauskommt ... Typische Ursachen …
	- Der Kontext ist ein anderer, als man denkt
	- Namespaces!!!
- Debugging
	- Adler und Robben
	- XSLT Debugger in oXygen
	- Kontrollausgaben